### **MVP Sports Group**

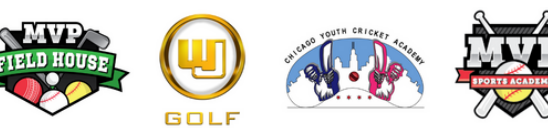

# **How to Schedule a Lesson**

The **Bir** Sta Co<sup></sup> Ab

M<br>
20<br>
20<br>
SA<br>
Cl<br>
M<br>
Pin<br>
Tr<br>
Co<br>
Cu

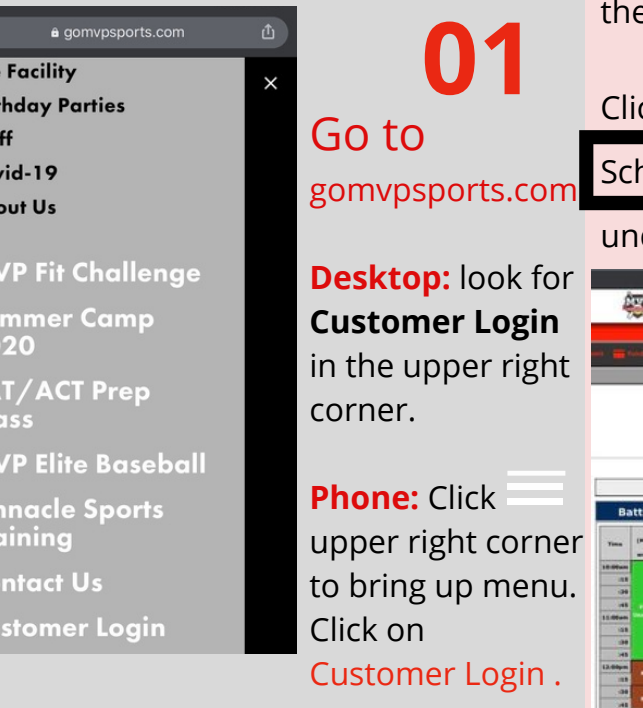

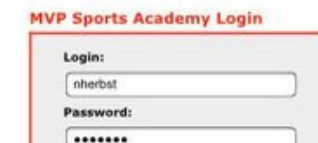

(Login Not Registered? Click here to Registe **Forget Your Login? Forget Your Password?** 

If you are new Click here to Register. registering.

You can see MVP's full daily schedule from e Home Screen.

ck on hedule Appointment der Today's Schedule. **MINORES ONTACTS** PLOGOS Nissa Harbit Today's Schedule <sup>(*c. n*-nm)</sup> Thursday, July 30, 2020 | □ (iii) / (iii) **Cages Pitching Mac HA (Slum**) 医医耳鼻 医腹股骨 医肾上腺炎 医单位

### A new page opens with a **02 b b opens** with a **04 opens** with a **04** side of the screen. If you have an account, login. with MVP, select Follow the steps upon signing in/

**03**

It will take you to this screen where you can fill out what you're looking for.

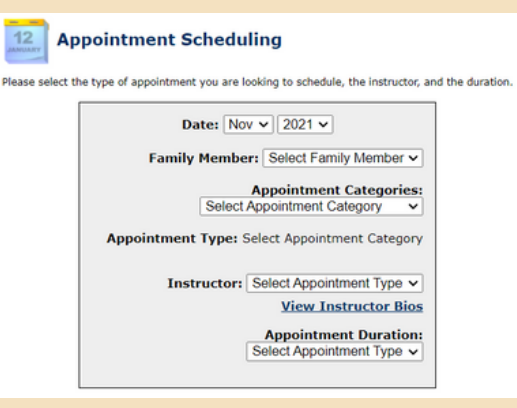

Click on each with the appointment category, type, instructor and 30 minute duration. Then click on View Availability

\*If you do not know which Instructor, you click the Instructor Bios link. It will pop up and look like this

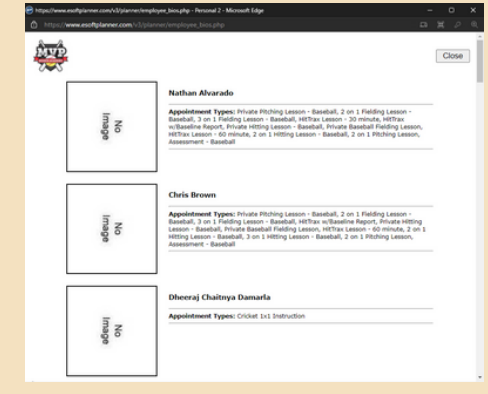

## **05**

# **06**

A new screen will appear where you can see the available times.

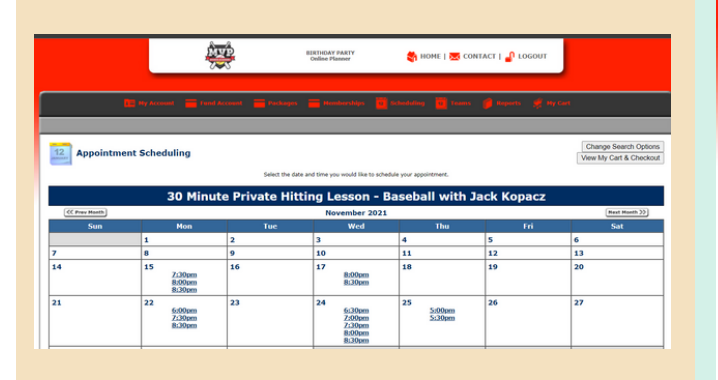

Click on the date and time. It will be added into your shopping cart.

Once you are ready to checkout, click on the View My Cart & Checkout

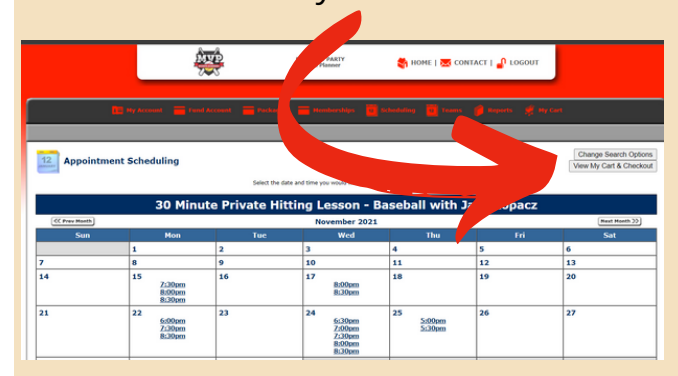

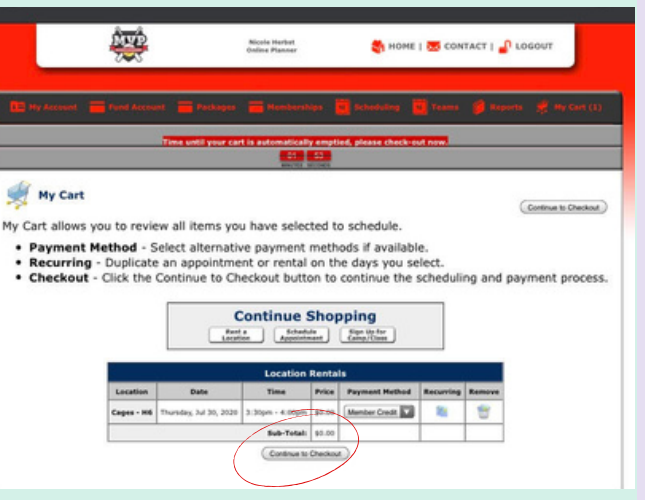

You have two minutes until your cart is automatically emptied.

Checkout Scheduling has NOT been completed!<br>Click the Continue with Payment and Scheduling button to complete scheduling Total to be charged: \$65.00 Back to Cart Continue with Payment and S

In the next step, make sure everything looks good and then **Continue with Payment and Scheduling.**

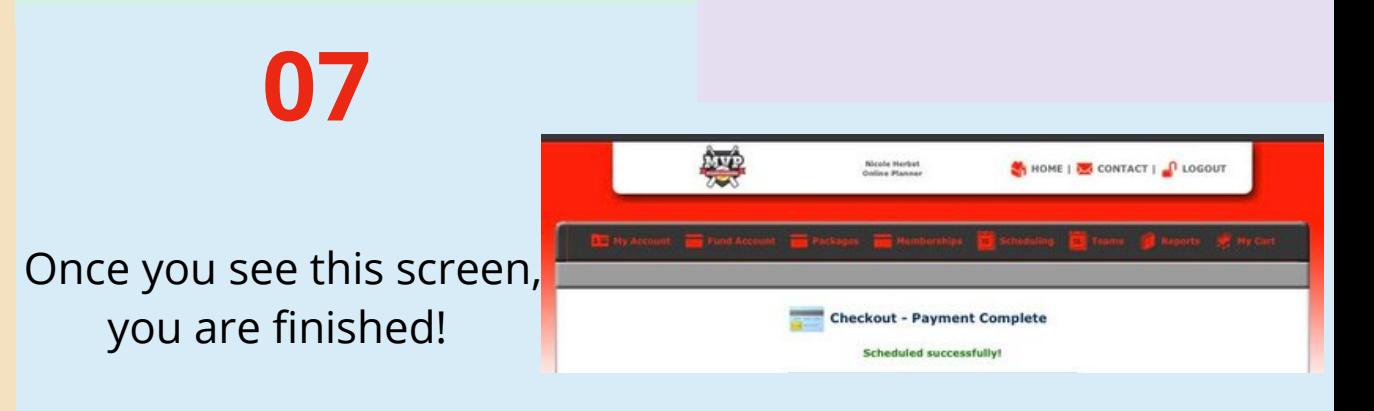